## Q 通り芯の位置を他のビューと揃えるには

## A [他のビューに位置揃え]でビューを移動します

レイアウトに同じ縮尺のビューが複数開いている時、表示範囲(座標位置)を揃えることができます。

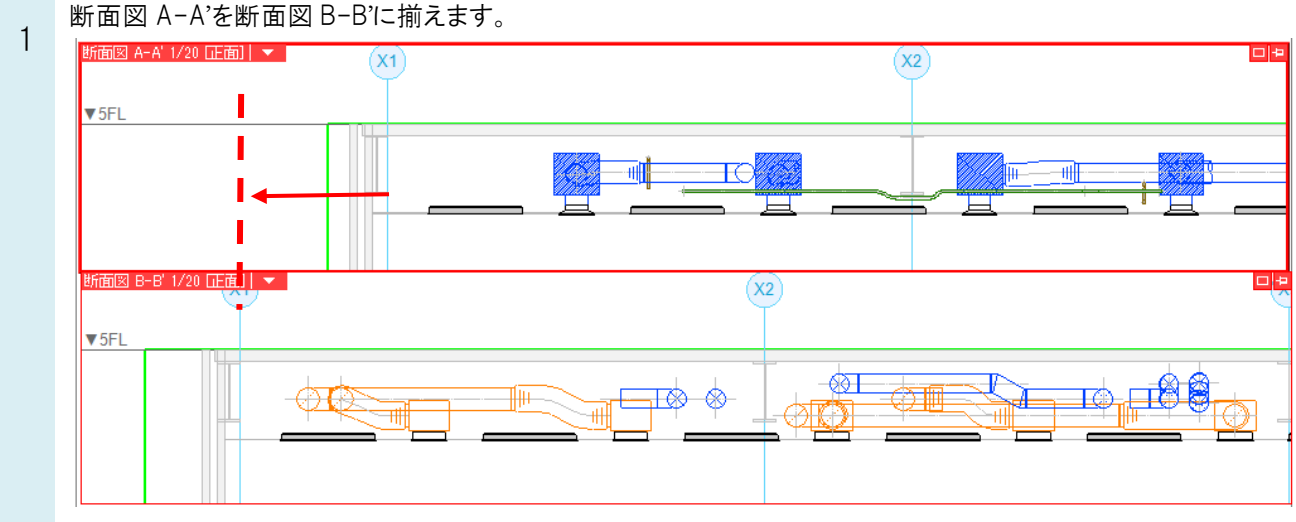

位置を揃えたいビュー(断面図 A-A')のビューのメニューから[他のビューに位置揃え]を選択します。

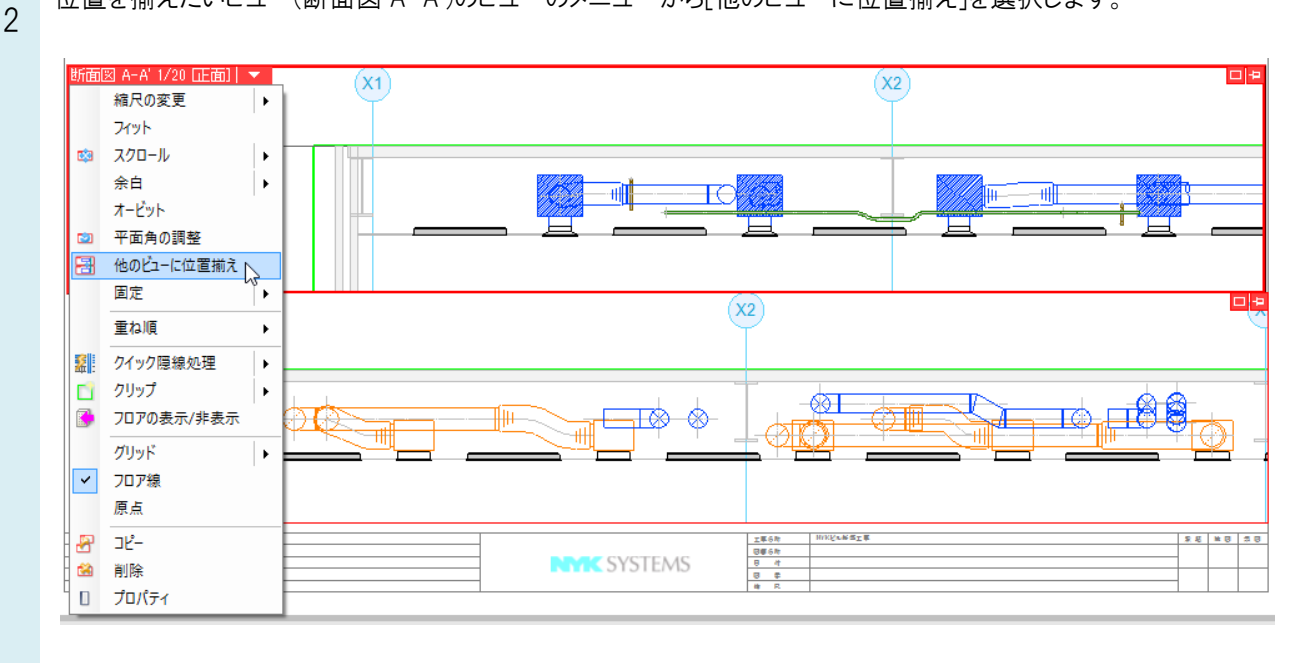

Rebro よくある質問

位置を揃える基準となるビュー(断面図 B-B')をクリックします。

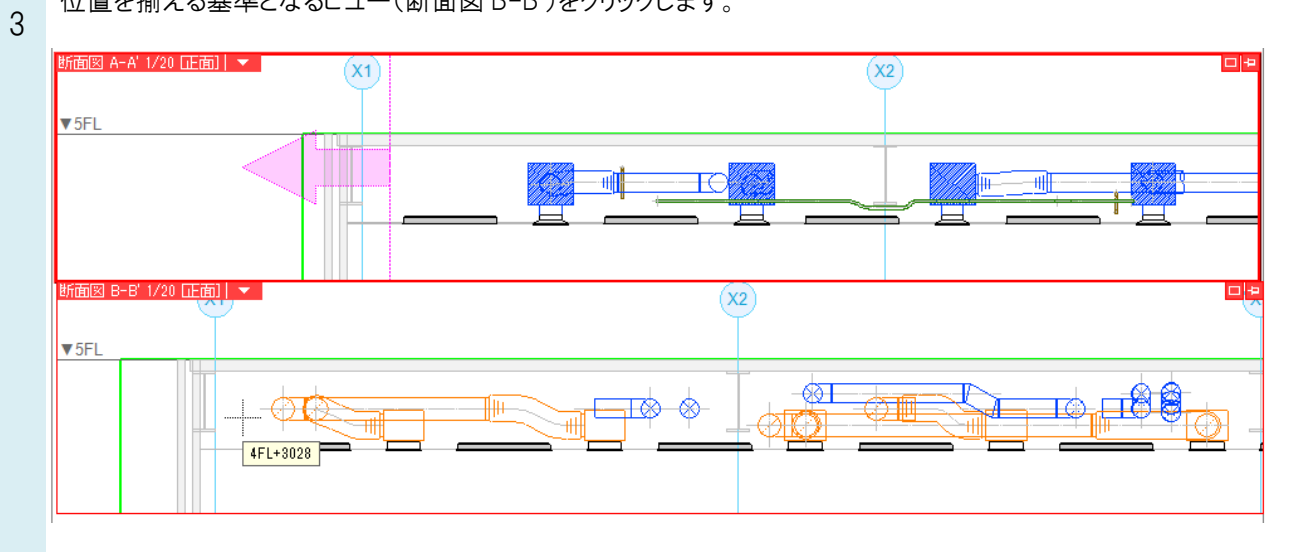

クリックしたビューの位置に揃います。

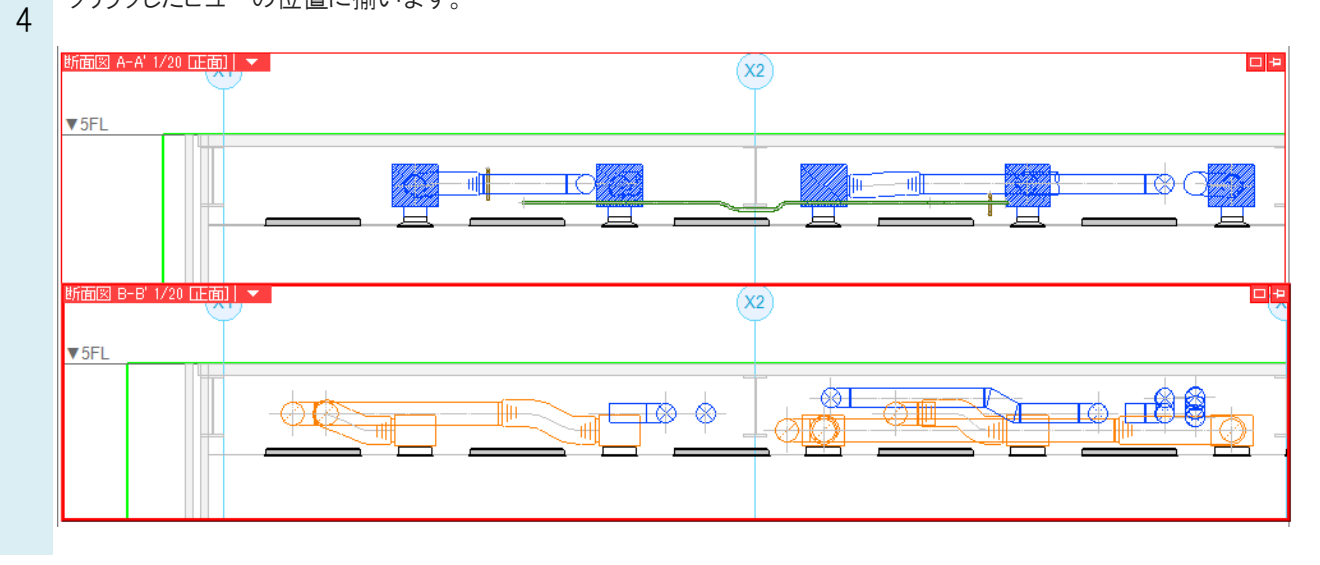